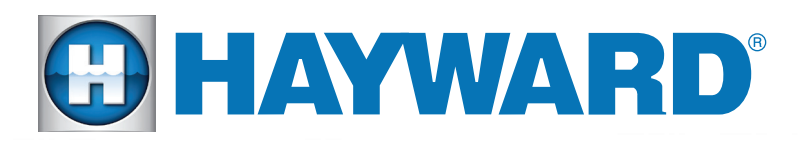

## *Quick Reference Guide*

## **Universal** ColorLogic® & CrystaLogic<sup>™</sup>

*ColorLogic - Switched LEDs*

- *1. Voodoo Lounge (S)*
- *2. Deep Blue Sea (F)*
- *3. Royal Blue (F)*
- *4. Afternoon Skies (F)*
- *5. Aqua Green (F)*
- *6. Emerald (F)*
- *7. Cloud White (F)*
- *8. Warm Red (F)*
- *9. Flamingo (F)*
- *14. Gemstone (S) 15. USA (S)*

*10. Vivid Violet (F) 11. Sangria (F) 12. Twilight (S) 13. Tranquility (S)*

- *16. Mardi Gras (S)*
- *17. Cool Cabaret (S) (S) = Show (F)= Fixed Color*

### *Changing Modes (ColorLogic)*

- $\cdot$  Turn on lights, then off for 11-15 seconds *(repeat 3 times)*
- *Turn light back on, light should blink 1of 4 colors (indicating light's mode)*
- *1. Universal ColorLogic (Red & White)*
- *2. Color Logic 4.0 (Green & White)*
- *3. ColorLogic 2.5 (Blue & White)*
- *4. Pentair SaM (White & White)*

### *Syncing the Lights (ColorLogic)*

*To synchronize the lights turn*  them on, then off for 11 - 14 *seconds andthen back on* 

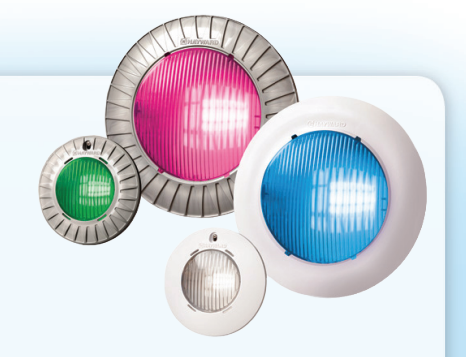

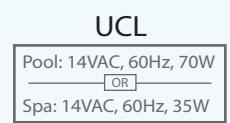

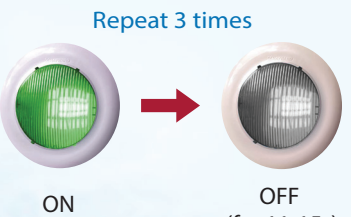

*(for 11-15s)*

*Note: To toggle light modes turn light OFF then back ON immediately, repeat until desired mode is selected*  turn off for two minutes to save

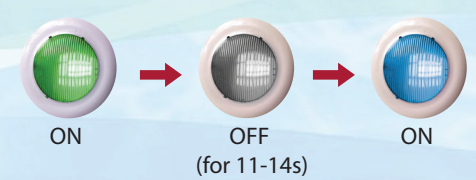

## *Quick Reference Guide - Programming*

#### *ColorLogic - Networked LEDs*

- *18. Rainbow (S) 20. Custom Fade (S)*
- *19. Harmony (S) 21. Custom Chase (S)*

With module, network LEDs also offer these shows (on top of those mentioned on *front page)*

### **STEP**

**• Press (MENU) until** 

**MENU** until  $\begin{bmatrix} 1 & 1911 & 1911 & 1811 & 1811 & 1811 & 1811 & 1811 & 1811 & 1811 & 1811 & 1811 & 1811 & 1811 & 1811 & 1811 & 1811 & 1811 & 1811 & 1811 & 1811 & 1811 & 1811 & 1811 & 1811 & 1811 & 1811 & 1811 & 1811 & 1811 & 1811 & 1811 & 1811 & 1811 &$ 

*should appear after 5 seconds* 

Find Colortogic *Press* > until  $\begin{bmatrix} \frac{1}{2} & \frac{1}{2} & \frac{1}{2} \\ \frac{1}{2} & \frac{1}{2} & \frac{1}{2} & \frac{1}{2} \\ \frac{1}{2} & \frac{1}{2} & \frac{1}{2} & \frac{1}{2} \\ \frac{1}{2} & \frac{1}{2} & \frac{1}{2} & \frac{1}{2} \\ \frac{1}{2} & \frac{1}{2} & \frac{1}{2} & \frac{1}{2} \end{bmatrix}$  appears, then press +; t to start

*will appear, press*  $\pm$  to start sequence

*Once nd is Scroll to the to label light(s), use the*  to change and  $\geq$  to navigate forward (helpful in complicated shows)

## STEP<sub>2</sub>

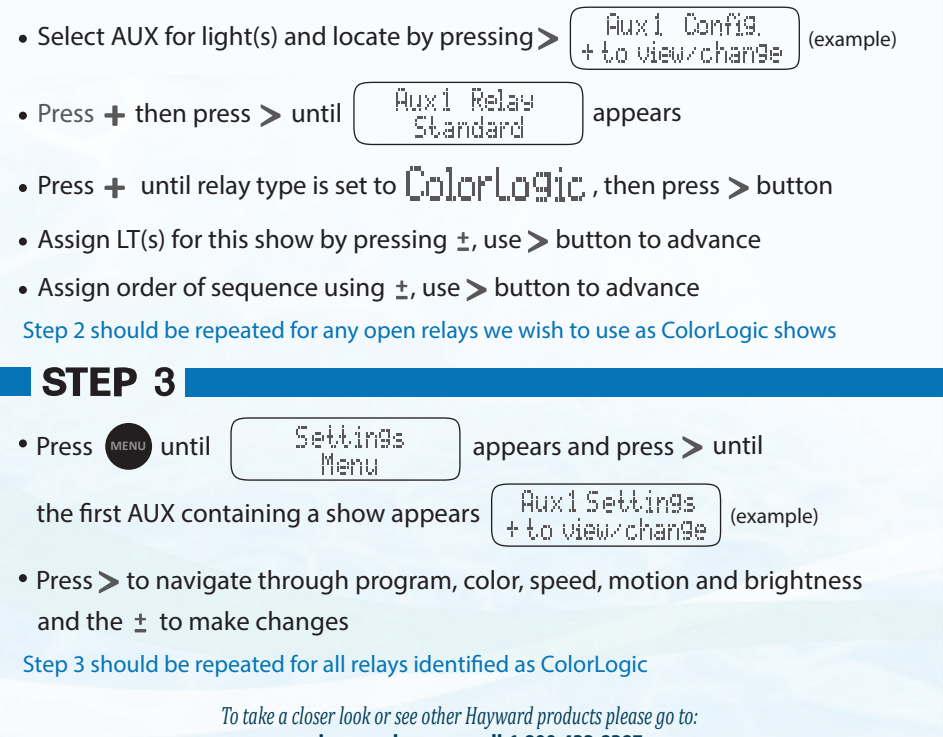

**www.hayward.com or call 1-800-432-8387**

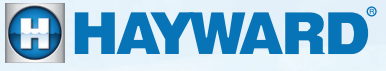

QRG-UCLa

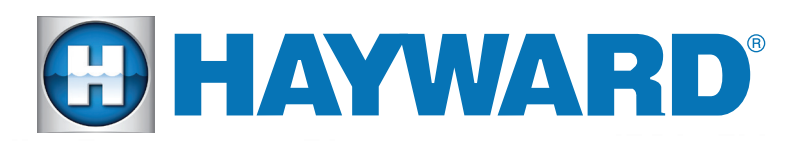

## Guía De Referencia

# **Universal** ColorLogic® & CrystaLogic<sup>™</sup>

*ColorLogic - LED Encendido*

- *1. Voodoo Lounge (S)*
- *2. Deep Blue Sea (F)*
- *3. Royal Blue (F)*
- *4. Afternoon Skies (F)*
- *5. Aqua Green (F)*
- *6. Emerald (F)*
- *7. Cloud White (F)*
- *8. Warm Red (F)*
- *9. Flamingo (F)*
- *13. Tranquility (S) 14. Gemstone (S)*

*10. Vivid Violet (F) 11. Sangria (F) 12. Twilight (S)*

- *15. USA (S)*
- *16. Mardi Gras (S)*
- *17. Cool Cabaret (S)*
- *(S) = Espectaculo (F)= Color Fijo*

### *Cambiar Modos (ColorLogic)*

- *Encienda las luces y despues apaga las luces para 11 a 14 segundos (Repita 3 veces)*
- *Encienda las luces; las luces deben parpadear 1 de 4 colores (indicando el modo de las luces)*
- *1. Universal ColorLogic (Rojo y Blanco)*
- *2. Color Logic 4.0 (Verde y Blanco)*
- *3. ColorLogic 2.5 (Azul y Blanco)*
- *4. Pentair SAM (Blanco y Blanco)*

### *Sincronizar las Luces (ColorLogic)*

*Para sincronizar las luces; encienda las luces y despues apaga las luces para 11 a 14 segundos; encienda las luces de nuevo*

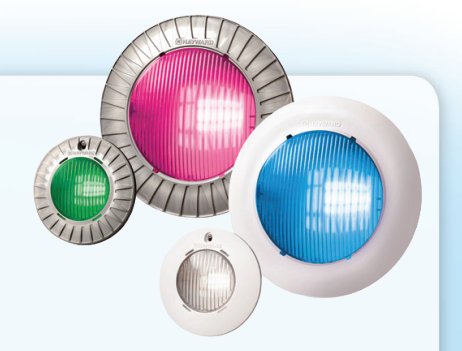

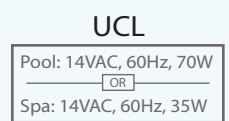

#### *Repita 3 veces*

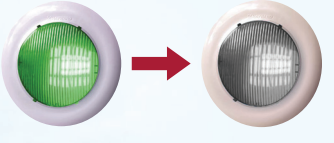

*Encendido Apagado (para 11-14s)*

*Nota: Para alternar entre los modos; apaga la luz y encienda inmediatamente. Repita el proceso para seleccionar el modo deseado; apaga para 2 minutos para guardar el modo*

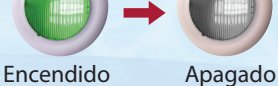

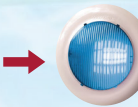

*Encendido*

*(para 11-14s)*

## *- Programacion*

### *ColorLogic - LEDs Interconectado al Modulo*

- *18. Rainbow (S) 20. Custom Fade (S)*
- *19. Harmony (S) 21. Custom Chase (S)*

*Con el modulo; LEDs interconectado tambien ofrecen estos espectaculos (Ademas de los mencionados en la primera pagina)*

### PASO<sub>1</sub>

- Configuration | **• Presioné** MENU **MENU** *hasta que* aparezca; a continuacíon mantenga Menu-Locke *debe aparecer despues de 5 segundos & pulsado Presioné* > hasta que | *habita bullitare* | aparezca; presioné Find ColorLogic *aparecera; presione para iniciar la secuencia*  +to start
	- Cuando se vea ['n̪mp]et.ed | presioné > para etiquetar la luz/luces; utilicé el
		- *para cambiar y para avanzar (util en espectaculos complicados)*

### **PASO 2**

- Auxi Config. *Seleccione el (AUX) para la luz/luces y presiona (ejemplo)* + to view/chan9e
- Presioné + entonces presiona > hasta que  $\begin{bmatrix} \text{flux 1} & \text{Relay} \\ \text{Standard} & \text{parameter} \end{bmatrix}$  aparezca
- Presione<sup> $\textbf{+}$ </sup> hasta que el rele muestra  $\text{C}_0$   $\text{C}_1$   $\text{C}_2$   $\text{C}_2$  entonces presiona
- Asigna la luz/luces para el espectáculo presiona  $\pm$  utilizá  $\geq$  para avanzar
- Asigna el orden de secuencia usando  $\pm$ ; utiliza<sup>2</sup> para avanzar

Paso 2 se debe repetir para cualquier relé abierto que se desea utilizar como un espectáculo

## **PASO3**

**Presioné <b>MENU** hasta que **aparece de la presioné de la presione** 

*hasta que el* 

Huxlbettings *(AUX) que contenga un espectaculo aparezca (ejemplo)* + to view/chan9e

- **Presioné > para navegar a tráves del programa, color, velocidad, movimento y** *luminosidad; presioné*  $\pm$  *para realizar cambios*
- Paso 3 se debe repetir para todos los relé identificado como ColorLogic

*To take a closer look or see other Hayward products please go to:* **www.hayward.com or call 1-800-432-8387**

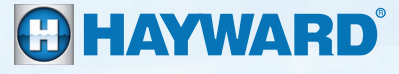

QRG-UCLa